# **Uniform Circular Motion**

A particle is in uniform circular motion if it travels in a circular path at a constant speed. Orbiting satellites, ceiling fans and vinyl records are a few objects that display uniform circular motion. Even though its speed remains constant, a particle in uniform circular motion is constantly accelerating. This can initially be a little counterintuitive, but it stems from the definition that acceleration is the rate of change of velocity which is a vector quantity, having both magnitude and direction. Since the direction of the speed continuously changes when a particle moves in a circular path, the velocity also continuously changes and hence there is a constant acceleration.

# **Centripetal Acceleration**

Consider a particle moving in a circular path of radius  $r$  with a constant speed  $v$ , as shown in Fig. 1. At a particular time *t* let the velocity of the particle be  $\overrightarrow{v_1}$  and after a short time  $\Delta t$  let the velocity be  $\overrightarrow{v_2}$ . Here,  $\Delta\theta$  is the angle swept and s is the distance traveled by the particle.

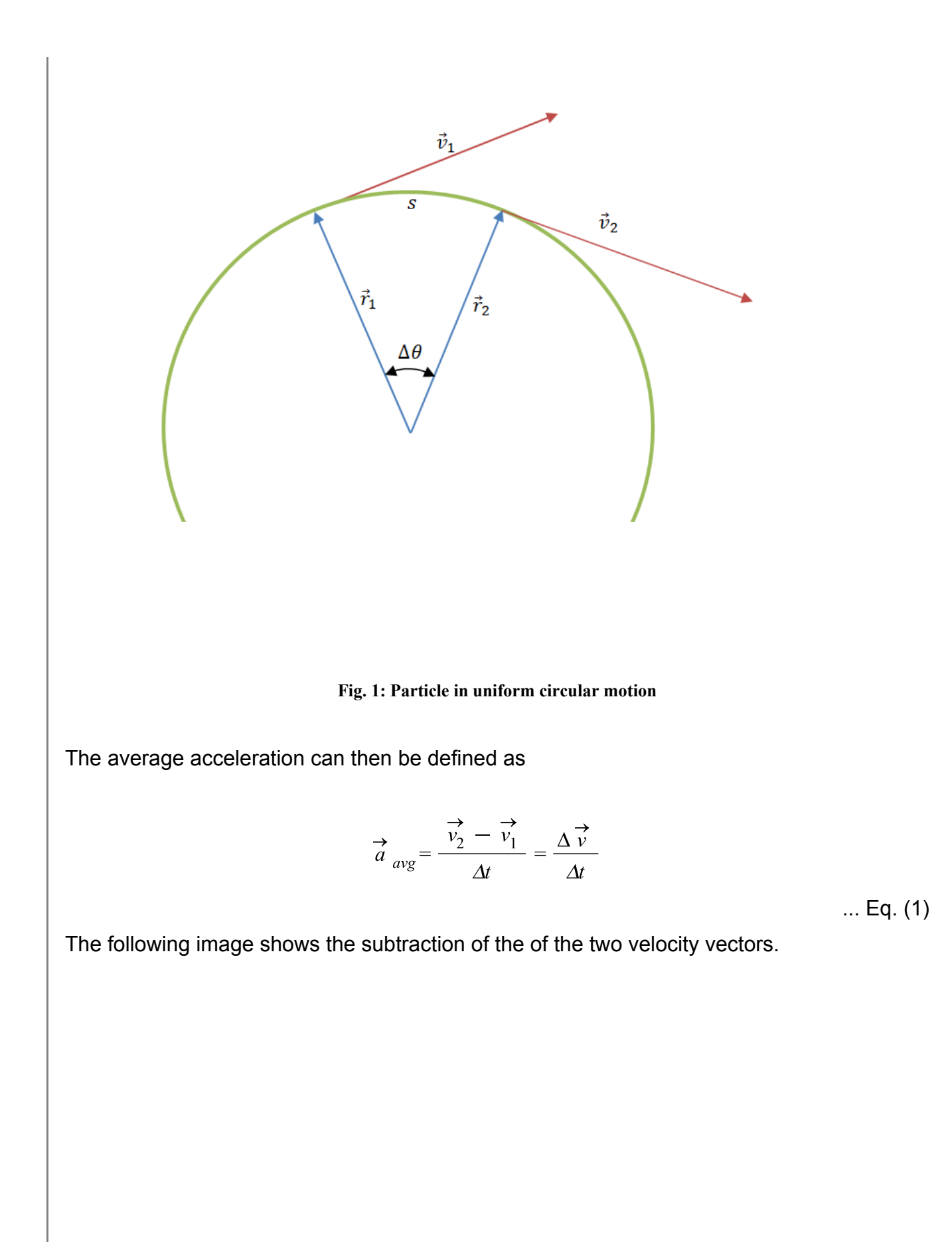

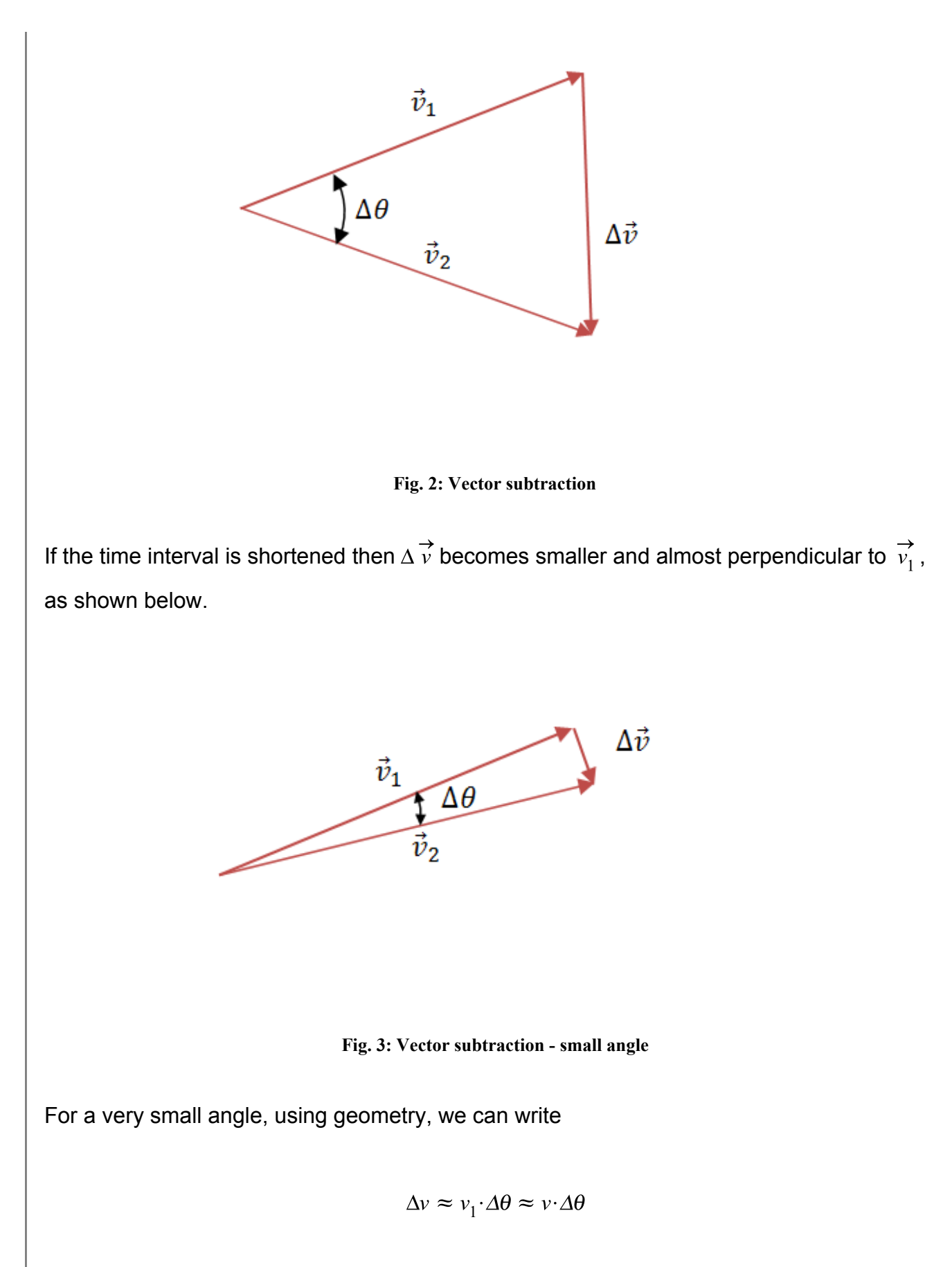

Also, from geometry,

$$
\Delta\theta = \frac{s}{r} = \frac{v \cdot \Delta t}{r}
$$

If we take the limit as  $\Delta t \rightarrow 0$ , we can write

$$
dv = v \cdot d\theta
$$
 and  $d\theta = \frac{v \cdot dt}{r}$ 

Therefore, the magnitude of the acceleration, at the instant when the velocity is  $\overrightarrow{v_1}$ , is

$$
\frac{dv}{dt} = \frac{v \cdot v \cdot dt}{r \cdot dt}
$$

which simplifies to

$$
a = \frac{v^2}{r}
$$

... Eq. (2)

The direction of this acceleration can be obtained from Fig. 3. As  $\Delta\theta \to 0$ ,  $\Delta \overrightarrow{v}$  becomes perpendicular to  $\overrightarrow{v_1}$  and points radially inward to the center of the circle. This acceleration is called the **centripetal acceleration.** 

### **Example 1: Centripetal Acceleration**

**Problem Statement:** A disk with a radius of 0.1m is spinning about its central axis at a uniform rate. The velocity of a point on the edge of the disk are 1 m/s. What is the centripetal acceleration of a point on this disk located 0.05m from the axis of rotation.

restart;

#### **Data:**

[m/s]

[m]

$$
\begin{aligned}\n r_2 &= 0.1 \\
& \text{if } 0.1 \\
& 05: \n \end{aligned}
$$

#### **Solution:**

Since the two points are located at different distances from the axis of rotation, they cover different distances per unit time. However, the angle swept per unit time stays the same. The angle swept by the outer point is

$$
\theta = \frac{v_1 \cdot t}{r_1}
$$

and the angle swept by the inner point is

$$
\theta = \frac{v_2 \cdot t}{r_2}
$$

Equating these two angles, yields

$$
v_2 := \frac{v_1 \cdot r_2}{r_1} :
$$

And the centripetal acceleration using Eq. (2) is,

$$
a := \frac{\left(v_2\right)^2}{r_2} = 5.00
$$

Therefore a point located 0.05m from the central axis experiences a centripetal acceleration of 5 m/s<sup>2</sup>. The following is a plot of the centripetal acceleration vs. radius for points on the disk. This plot shows that the centripetal acceleration increases linearly with the radius when all the points are rotating together with the same rate of angular

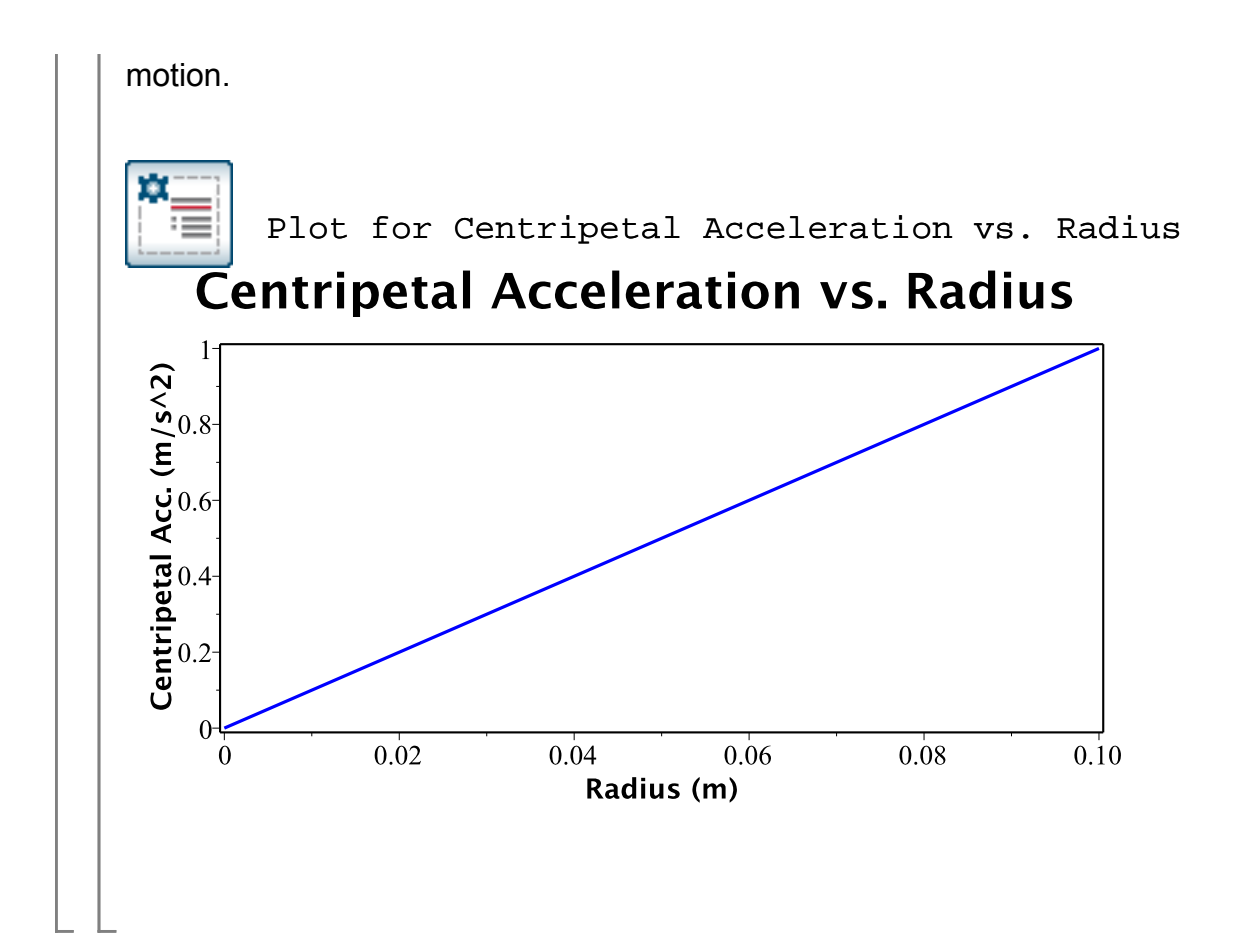

# **Time Period and Frequency**

The time period  $T$  is defined as the time taken by an object in uniform circular motion to complete one full circle.

$$
T = \frac{2 \cdot \pi \cdot r}{v}
$$

... Eq. (3)

Here r is the radius of the circular path and v is the speed. Additionally, the frequency f is defined as the number of full circles the object completes per unit time.

$$
f = \frac{1}{T}
$$

... Eq. (4)

# **An Example with MapleSim**

## **Example 2: Human Centrifuge**

**Problem Statement:** A human centrifuge, used for training fighter pilots, is rotating at a rate of 45 rpm. The distance between the pilot and the axis of rotation is 5m. What is the centripetal acceleration of the pilot?

## **Analytical Solution**

 $restart:$ 

#### **Data:**

$$
n := 45: \quad \text{[rpm]}
$$
\n
$$
r := 5: \quad \text{[m]}
$$
\n
$$
g = 9. \quad \text{[m/s}^2\text{]}
$$
\n
$$
g = 1: \quad \text{[m/s}^2\text{]}
$$

#### **Solution**:

Since the rate of rotation is 45 rpm, the speed of the pilot is

$$
v := \frac{n \cdot 2 \cdot \text{Pi} \cdot r}{60}
$$

$$
\frac{15}{2} \pi \tag{3.1.1.1}
$$

The magnitude of the centripetal acceleration, given by Eq. (2) is

$$
a := \frac{v^2}{r}
$$
\n
$$
\xrightarrow{\text{at 5 digits}}
$$
\n
$$
\xrightarrow{\text{at 5 digits}}
$$
\n
$$
\xrightarrow{\text{at 5 digits}}
$$
\n
$$
\xrightarrow{\text{at 5 digits}}
$$
\n
$$
\xrightarrow{\text{at 5 digits}}
$$
\n
$$
\xrightarrow{\text{at 5 digits}}
$$
\n
$$
\xrightarrow{\text{at 5 digits}}
$$
\n
$$
\xrightarrow{\text{at 5 digits}}
$$
\n
$$
\xrightarrow{\text{at 5 digits}}
$$
\n
$$
\xrightarrow{\text{at 5 digits}}
$$
\n
$$
\xrightarrow{\text{at 5 digits}}
$$
\n
$$
\xrightarrow{\text{at 5 digits}}
$$
\n
$$
\xrightarrow{\text{at 5 digits}}
$$
\n
$$
\xrightarrow{\text{at 5 digits}}
$$

In *g* units, this is

 $a_g := \frac{a}{g}$ 

$$
\frac{45}{4} \frac{\pi^2}{g}
$$
 (3.1.1.4)

at 5 digits

#### 111.03  $\overline{g}$

**(3.1.1.5)**

Therefore the pilot experiences approximately 11g of centripetal acceleration.

## **MapleSim Simulation**

## **Constructing the Model**

**Step 1:** Insert components

Drag the following components into the workspace:

**Table 1: Components and locations**

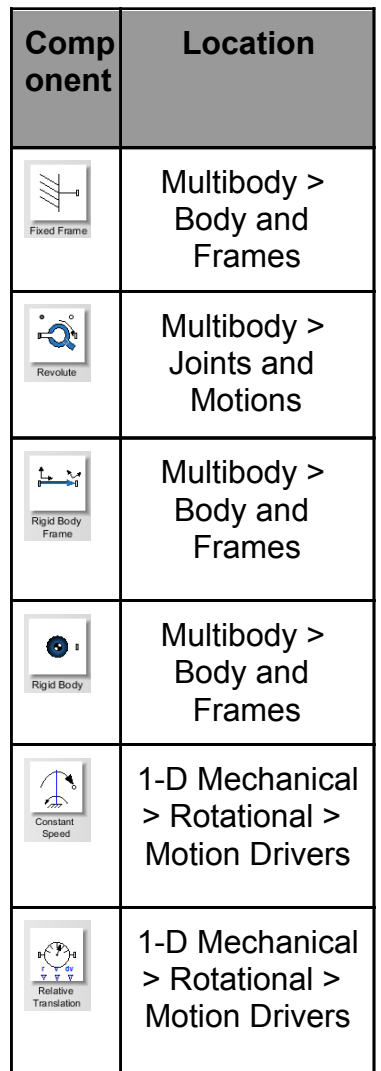

**Step 2**: Connect the components

Connect the components as shown in the following diagram (the dashed boxes are not part of the model, they have been drawn on top to help make it clear what the different components are for).

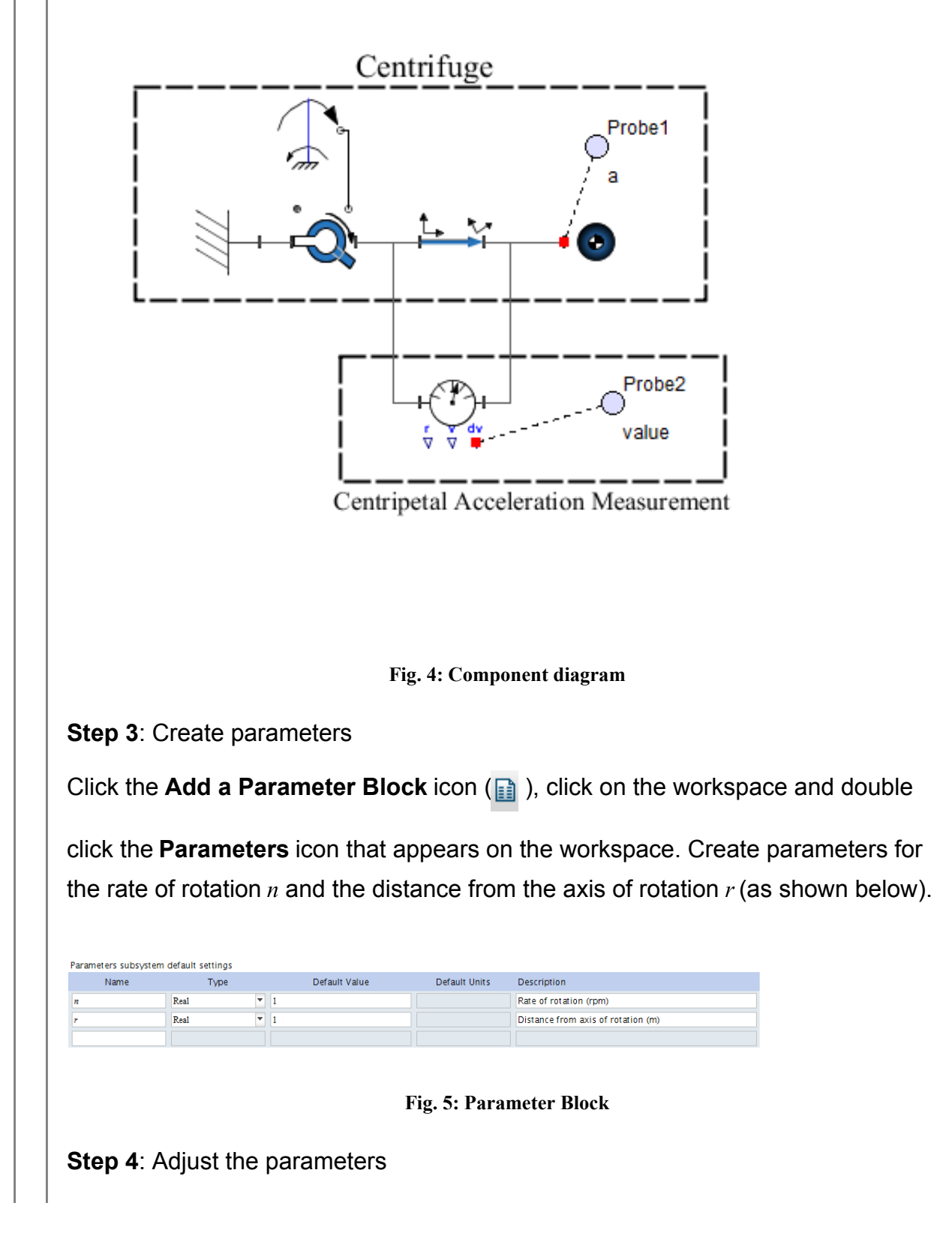

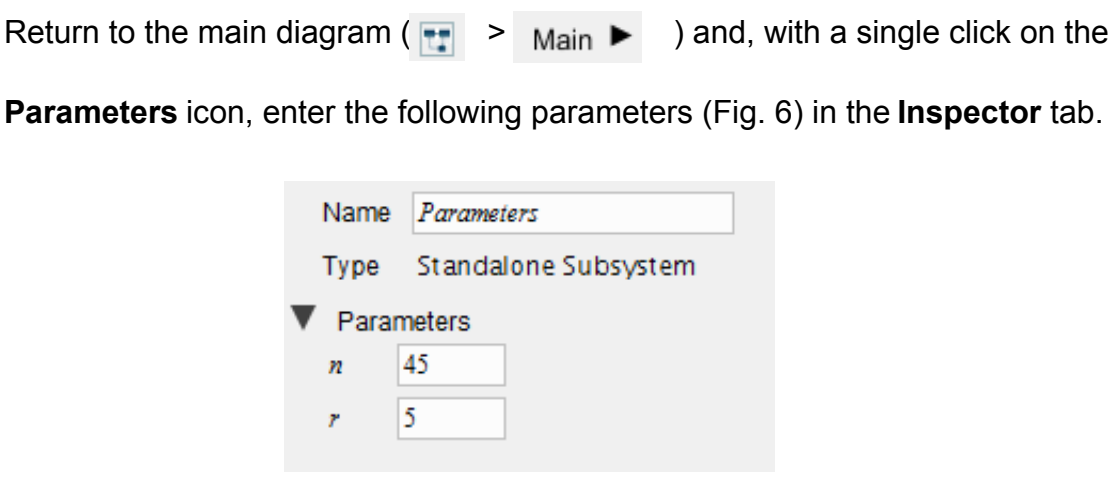

**Fig. 6: Parameters**

Note: Step 3 and Step 4 are not essential and can be skipped. The parameter values can be directly entered for each component instead of using variables. However, creating a parameter block as described above makes it easy to repeatedly change the parameters and play around with the model to see the effects on the simulation result.

**Step 5:** Set up the Centrifuge

- 1. Click the **Revolute** component and, in the **Inspector** tab, select **[0,1,0]** for the axis of rotation  $\left(\begin{array}{cc} \hat{e} \end{array}\right)$ .
- 2. Click the **Rigid Body Frame** component and enter **[r,0,0]** for the x,y,z offset **(**  $\overline{r}_{XYZ}$ ).
- 3. Click the **Rotational Constant Speed** component and enter *n* for the fixed speed ( $\omega_{fixed}$ ). Also, change the units to rpm.
- 4. Click the **Probe** connected to the **Rigid Body** component and select **1**, **2**, and **3** under **Acceleration** in the **Inspector** tab. This probe will show the acceleration components along the x, y and z axes.

**Step 6:** Set up the sensor for the centripetal acceleration

- 1. Connect the **Relative Translation** sensor across the **Rigid Body Frame** component in a parallel configuration, as shown in Fig. 4.
- 2. Attach a **Probe** to the **dv** port of the **Relative Translation** sensor.

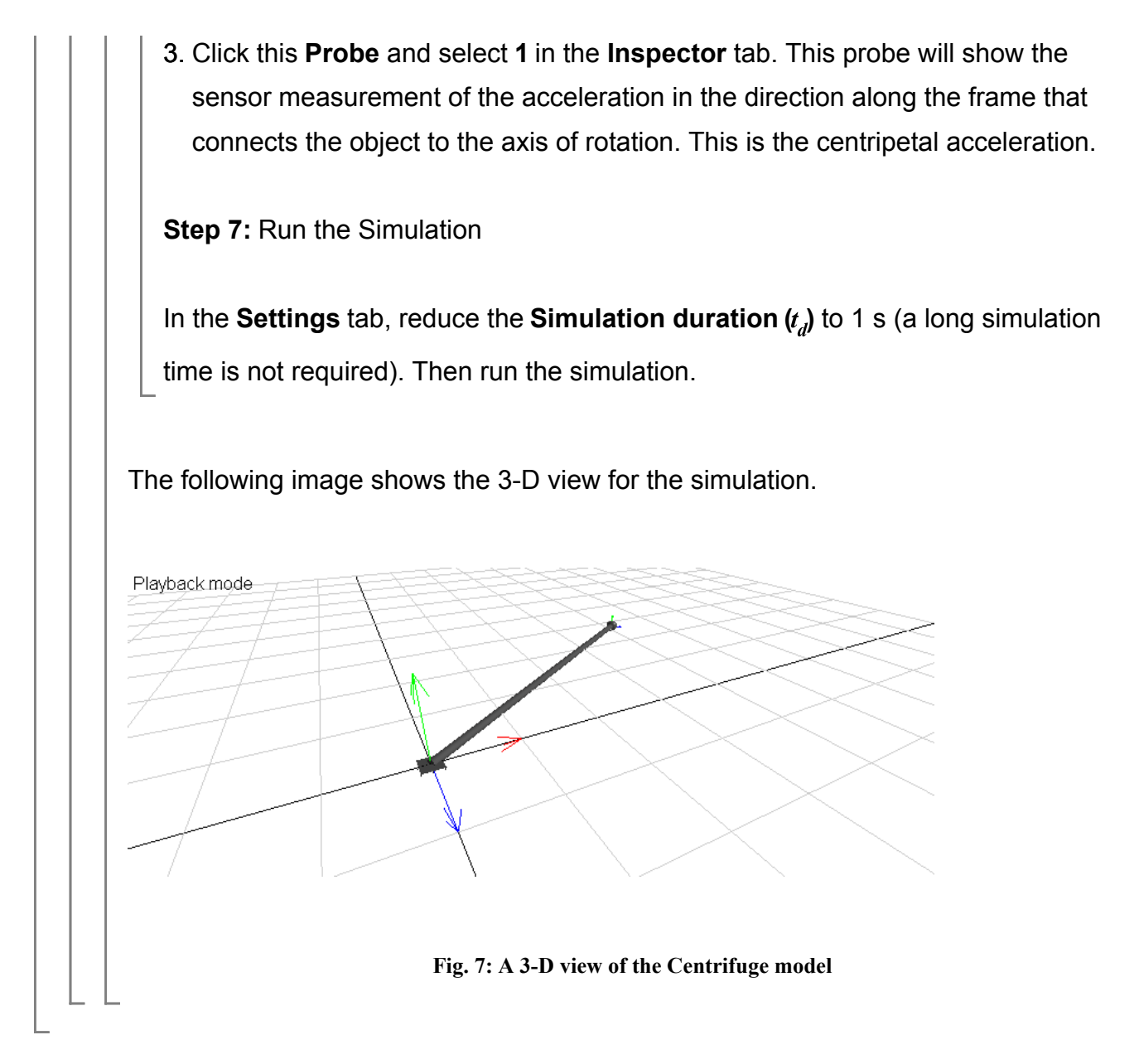

#### Reference:

Halliday et al. "Fundamentals of Physics", 7th Edition. 111 River Street, NJ, 2005, John Wiley & Sons, Inc.